## **How to Schedule a Librarian Research Help or Tutoring Appointment with EAB Navigate**

Spring 2021

1. Log in at [rollins.okta.com](http://rollins.okta.com) and click on the EAB Navigate tile.

2. From your EAB Navigate home page, click the blue **Make an Appointment** button on the right side of the screen.

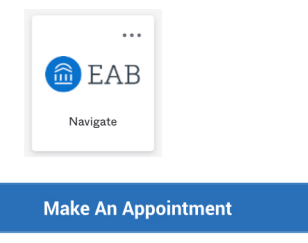

Quick Search

## 3. Select **Research Help or Tutoring.**

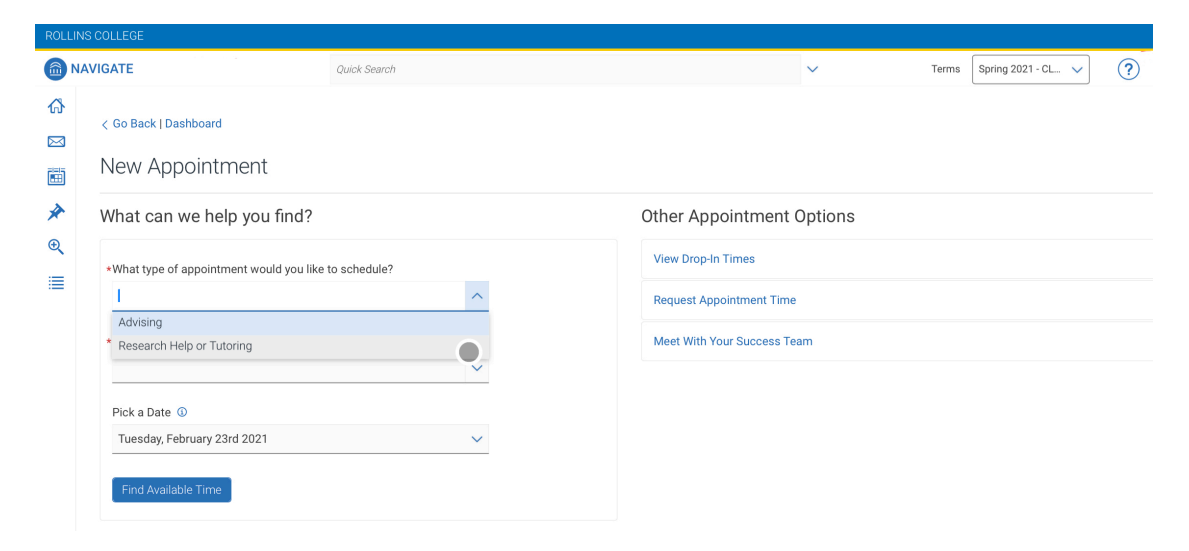

MAVIGATE

4. Under **Service**, select select the type of service you need. Your options are **Librarian Research Help, Science Writing, Tutoring,** or **Writing Consultation**.

Choose the option under the Servic that most closely matches the help

Note: if your courses do not have t available, you will not see the Tutor Please email Mistie Watkins at [mwollard@rollins.edu](mailto:mwollard@rollins.edu) for additional do not see this option.

> Course-based Tutoring **Writing Consultation** Writing - Career Documents

\*Service  $\mathbf{I}$ Science Writing Lab Reports Other scientific writing Tutoring

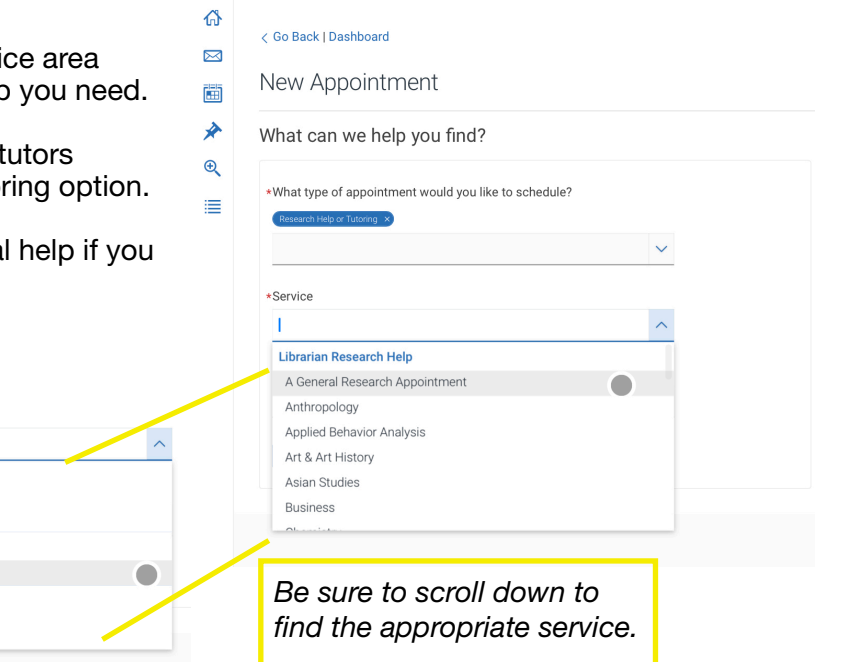

## 5. Pick a date, and click on **Find Available Time**.

6. On the next screen, you will see a list of tutors, writing consultants, or librarians based on your previous selections. If you have selected Tutoring, you will also see the courses you are enrolled in that have tutors available. For all appointment types other than Librarian Research Help, you may see two locations: Tutoring & Writing Center — Olin Library or Tutoring & Writing Center — VIRTUAL.

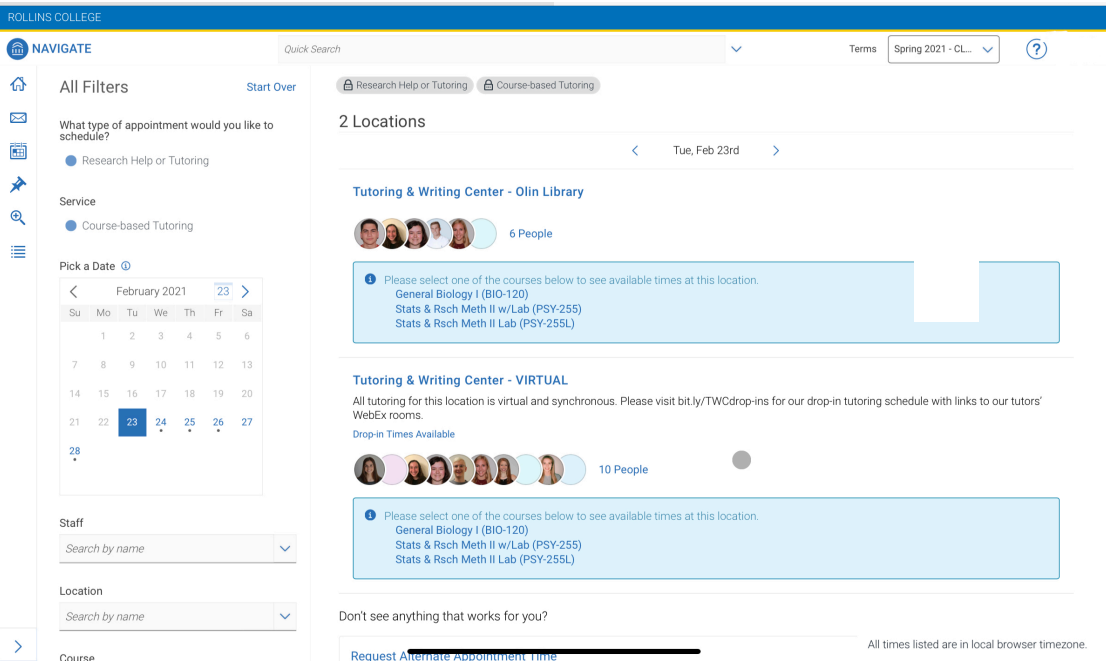

7. Select a tutor or librarian, location, or course to see available appointment times.

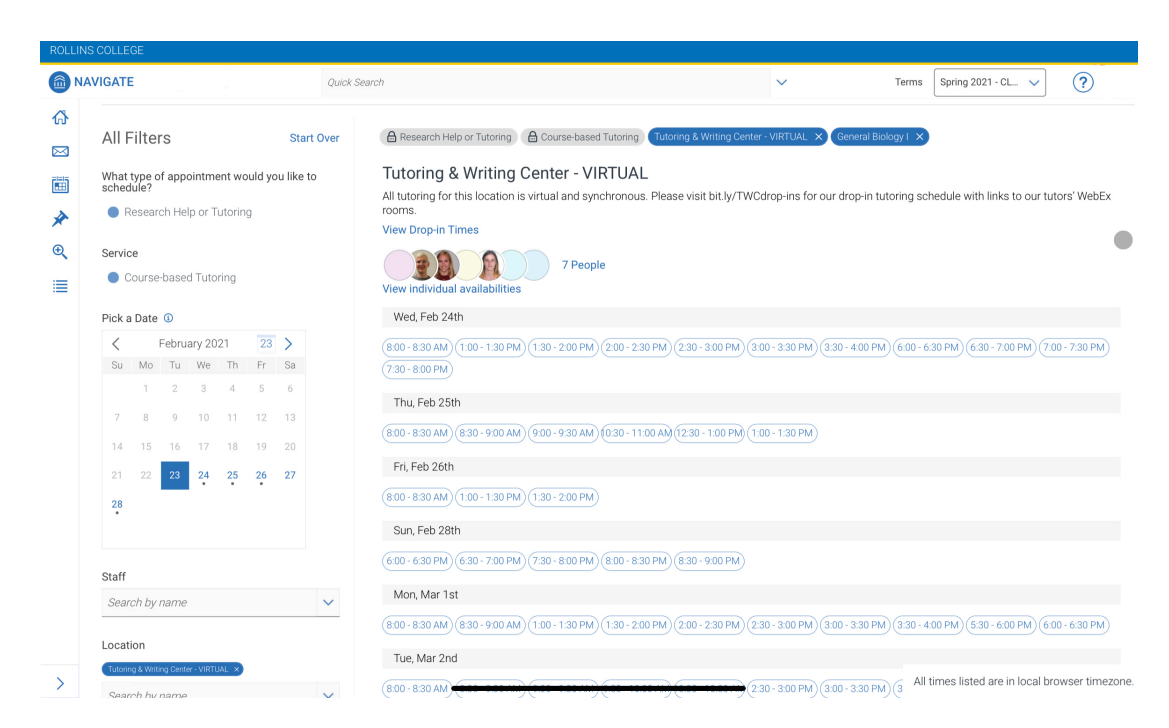

\*If none of the available times work for you, scroll down and click on Request Alternate Appointment Time to send an email to the office coordinator.

8. Once you select a time, you can **review your appointment details**. Please also **add information about what you're working on** to share with your librarian or tutor.

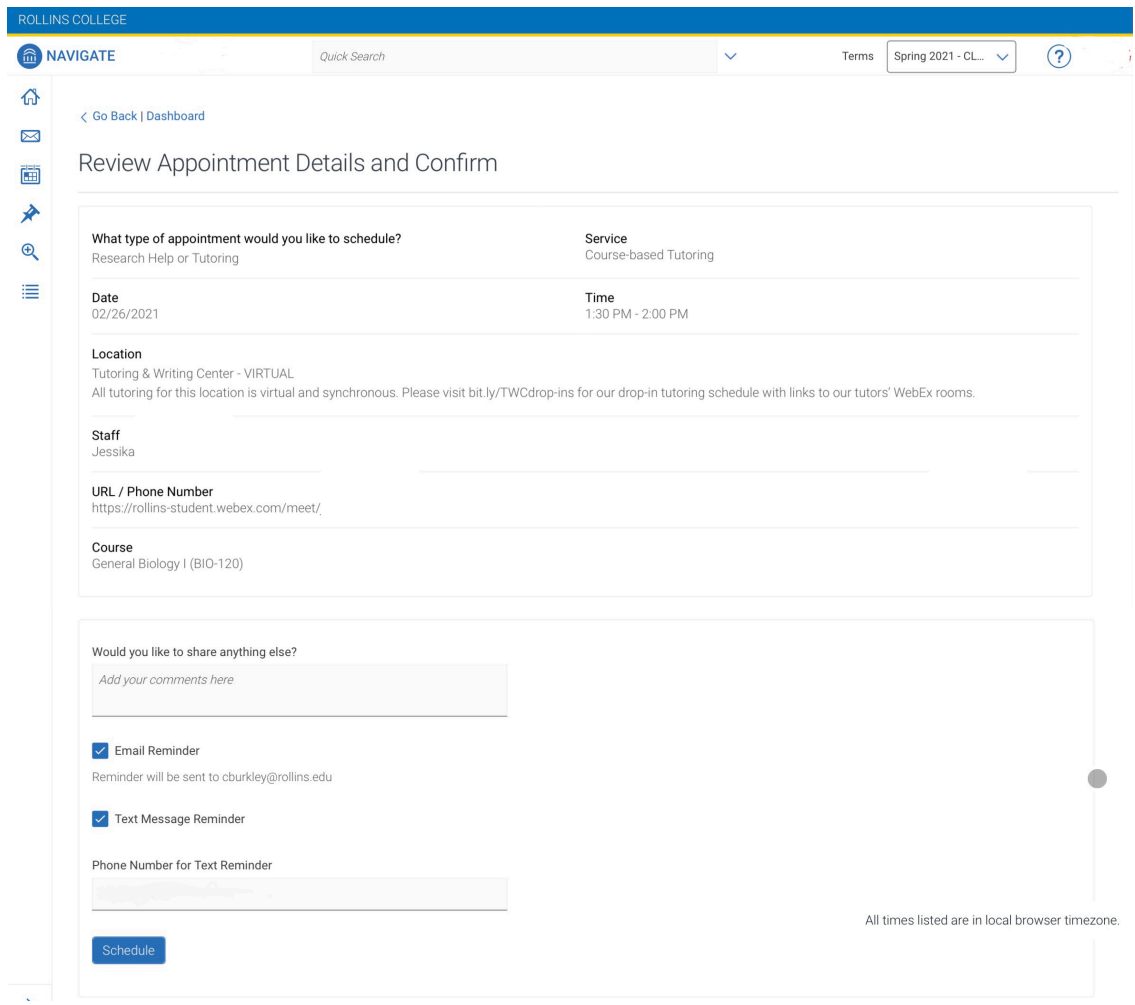

9. After clicking **Schedule**, you will receive an email confirmation and the appointment will show up on your EAB Navigate home page, which also includes your Class Information, reports your tutors/consultants/librarians have made in the past, and a calendar of your sessions.

**If you need to cancel an appointment,** log in, look for your appointment in the Calendar, and click Cancel Appointment at the bottom of the pop-up box. We ask that appointments be cancelled **at least 18 hours before** your scheduled appointment time. Same-day cancellations as well as no-shows mean that no other student can meet with those tutors or writing consultants. Please consult the [TWC FAQ](https://www.rollins.edu/library/twc/twcfaq.html) for further information on cancellations.